## **Consideraciones**

- ➢ Ésta funcionalidad sólo está disponible para ser realizada por el usuario administrador.
- ➢ Están disponibles las siguientes alertas, las cuales se deben asociar a un usuario:

- Debito automático realizado superior a un tope
- Llegada de factura PSP (Pago de servicios públicos)
- Pago de servicios públicos superior a un tope (PSP)
- Pago programado exitoso (PSP)
- Pago programado no exitoso (PSP)
- Pago PSE superior a un tope
- Transacciones programadas en internet no exitosas
- Transferencia programada realizada en internet exitosa
- Transferencia programada realizada en internet no exitosa y causal
- Transferencia realizada en internet superior a un tope

## **Alertas Monetarias Alertas Administrativas**

- Adición IP o rango de IP usuario
- Archivo procesado
- Archivo Programado o enviado no exitoso
- Archivo rechazado por un usuario o tiempo
- Chequera activada en internet
- Chequera solicitada en internet
- Creación de usuarios
- Eliminación IP o rango de IP usuario
- Inscripción de productos destino para transferencias (control)
- Inscripción o modificación de alertas
- Intento de login errado después del tercer intento por token o clave
- Modificación IP inscrita
- Transacciones pendientes por autorizar

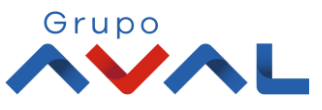

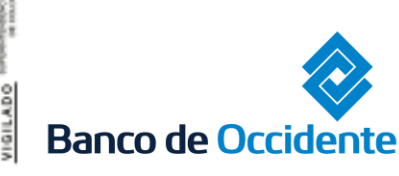

### **1.** Ingrese Usuario y Clave

VIGILADO

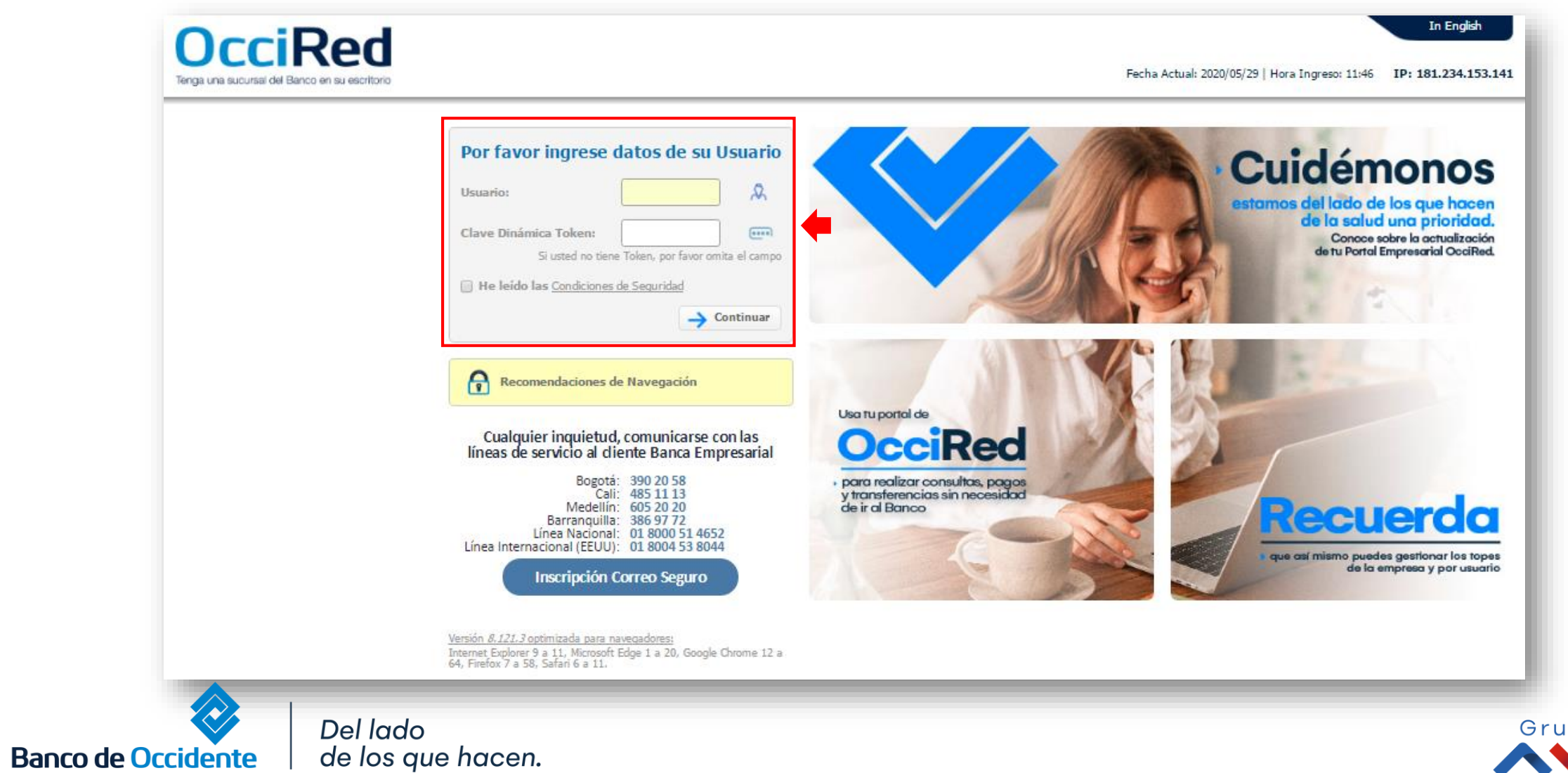

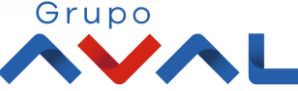

**2.** En el módulo de Administración seleccione la opción **«Inscripción de Alertas»** dentro del menú Usuarios.

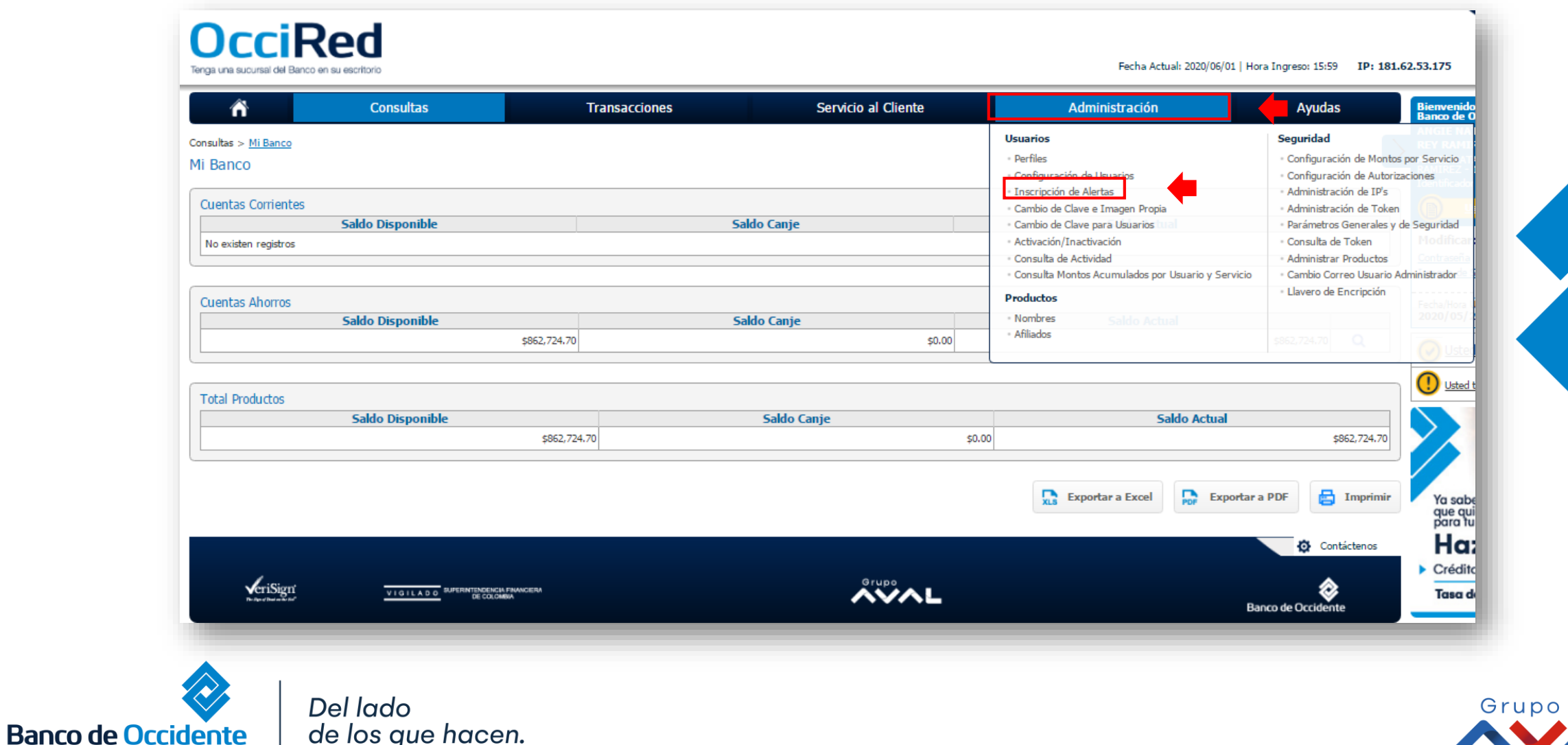

#### **3.** De clic en **«Inscripción de Alertas»**

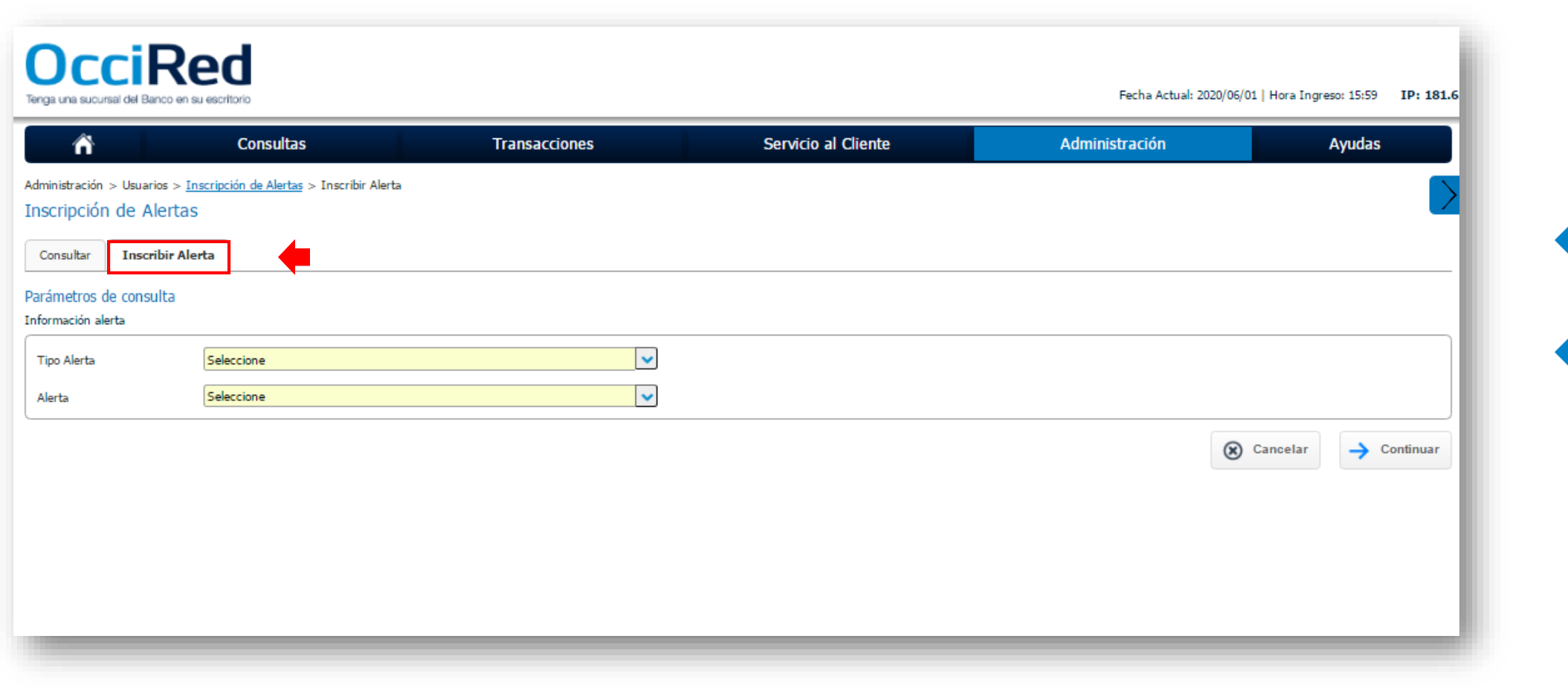

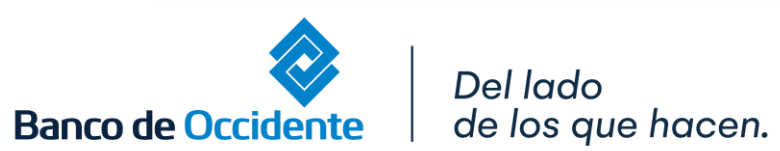

VIGILADO

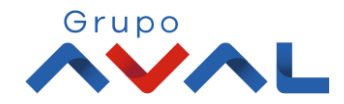

**4.** Seleccione el tipo de alerta que desea inscribir y seleccione el usuario al cual le va a llegar la información.

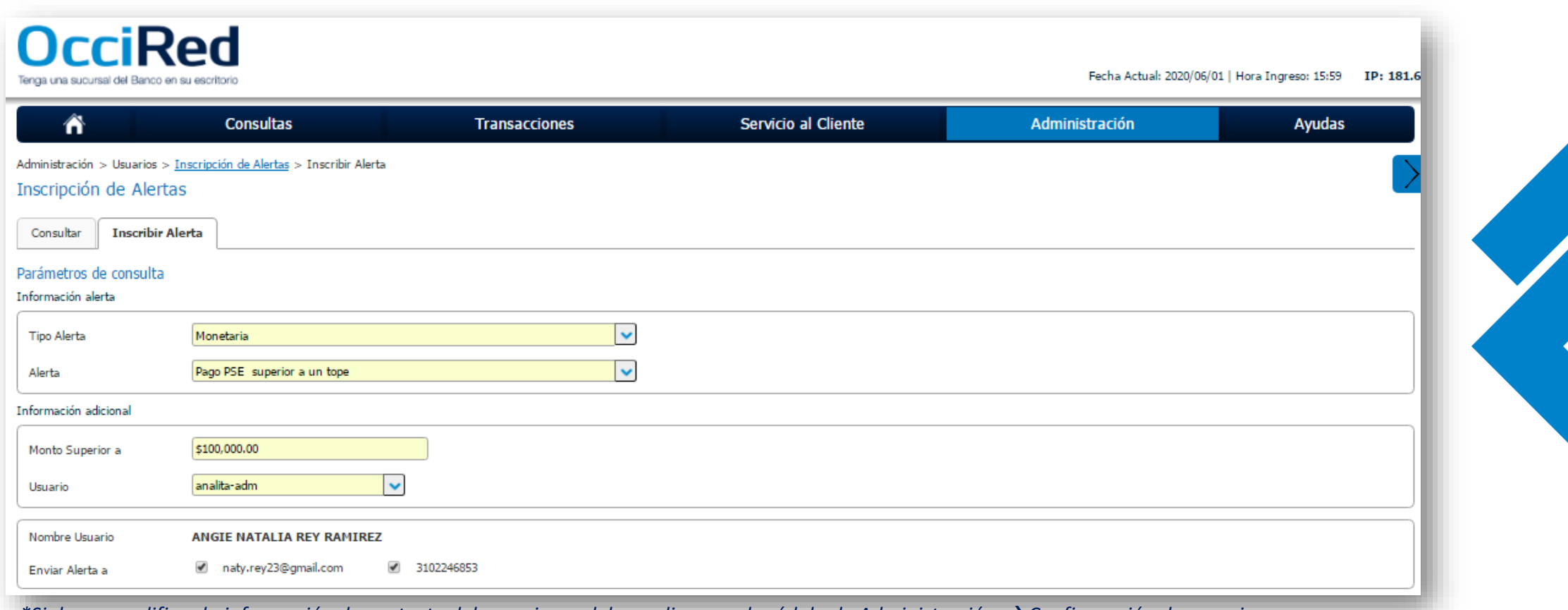

*\*Si desea modificar la información de contacto del usuario, se debe realizar en el módulo de Administración* → *Configuración de usuarios.*

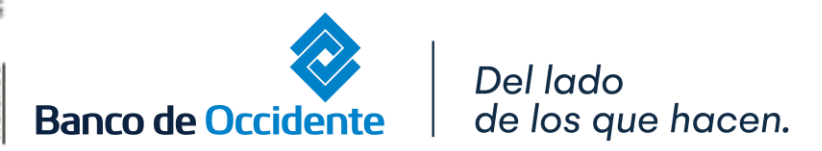

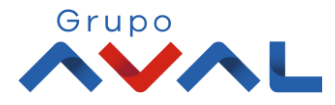

### **5.** Ingrese token y de Clic en el botón **«Aceptar y Confirmar»**

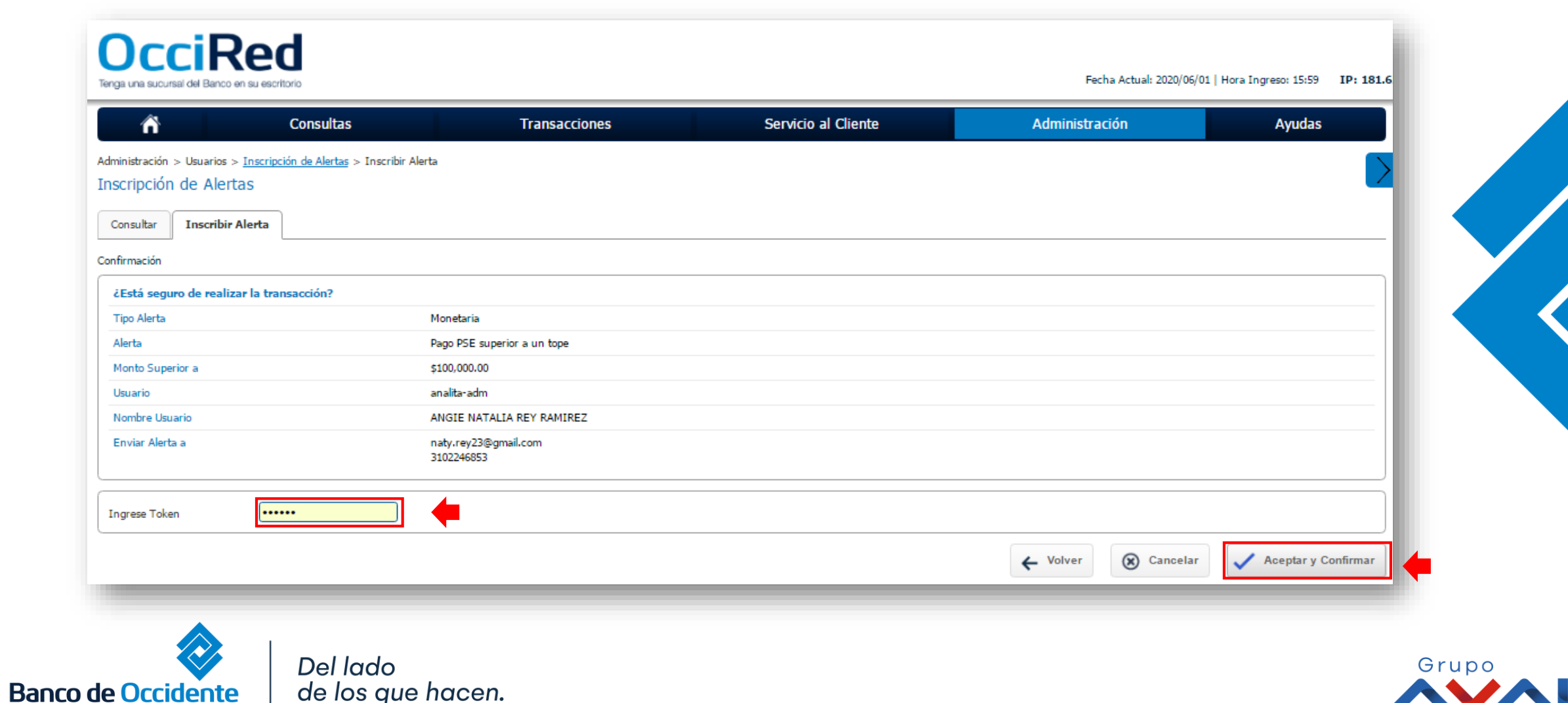

**6.** Aparecerá un mensaje indicando que la alerta fue inscrita exitosamente.

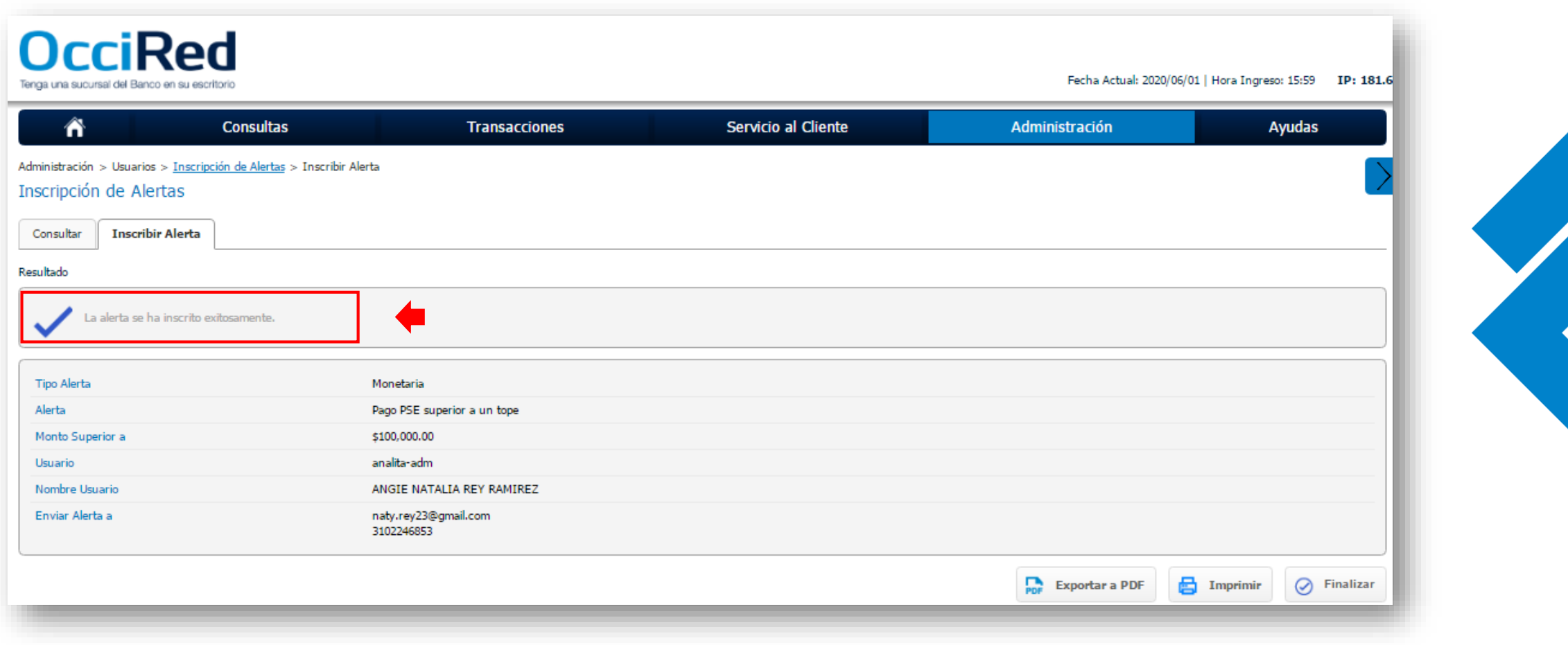

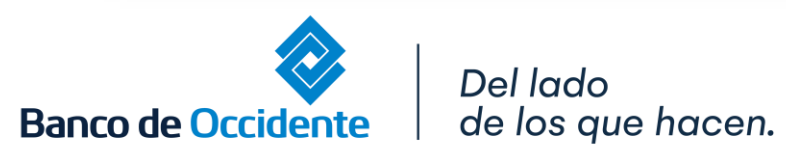

VIGILADO

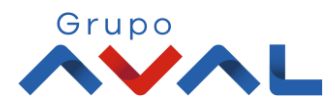